# **Oracle Banking Supply Chain Finance**

**Security Management System Services Installation Guide Release 14.3.0.0.0**

**Part No. F20920-01**

**May 2019**

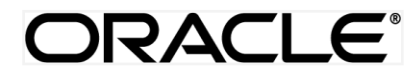

Security Management System Services Installation Guide May 2019

Oracle Financial Services Software Limited Oracle Park Off Western Express Highway Goregaon (East) Mumbai, Maharashtra 400 063 India Worldwide Inquiries: Phone: +91 22 6718 3000 Fax:+91 22 6718 3001 [www.oracle.com/financialservices/](http://www.oracle.com/financialservices/) Copyright © 2019, Oracle and/or its affiliates. All rights reserved.

Oracle and Java are registered trademarks of Oracle and/or its affiliates. Other names may be trademarks of their respective owners.

U.S. GOVERNMENT END USERS: Oracle programs, including any operating system, integrated software, any programs installed on the hardware, and/or documentation, delivered to U.S. Government end users are "commercial computer software" pursuant to the applicable Federal Acquisition Regulation and agency-specific supplemental regulations. As such, use, duplication, disclosure, modification, and adaptation of the programs, including any operating system, integrated software, any programs installed on the hardware, and/or documentation, shall be subject to license terms and license restrictions applicable to the programs. No other rights are granted to the U.S. Government.

This software or hardware is developed for general use in a variety of information management applications. It is not developed or intended for use in any inherently dangerous applications, including applications that may create a risk of personal injury. If you use this software or hardware in dangerous applications, then you shall be responsible to take all appropriate failsafe, backup, redundancy, and other measures to ensure its safe use. Oracle Corporation and its affiliates disclaim any liability for any damages caused by use of this software or hardware in dangerous applications.

This software and related documentation are provided under a license agreement containing restrictions on use and disclosure and are protected by intellectual property laws. Except as expressly permitted in your license agreement or allowed by law, you may not use, copy, reproduce, translate, broadcast, modify, license, transmit, distribute, exhibit, perform, publish or display any part, in any form, or by any means. Reverse engineering, disassembly, or decompilation of this software, unless required by law for interoperability, is prohibited.

The information contained herein is subject to change without notice and is not warranted to be error-free. If you find any errors, please report them to us in writing.

This software or hardware and documentation may provide access to or information on content, products and services from third parties. Oracle Corporation and its affiliates are not responsible for and expressly disclaim all warranties of any kind with respect to third-party content, products, and services. Oracle Corporation and its affiliates will not be responsible for any loss, costs, or damages incurred due to your access to or use of third-party content, products, or services.

# **Table of Contents**

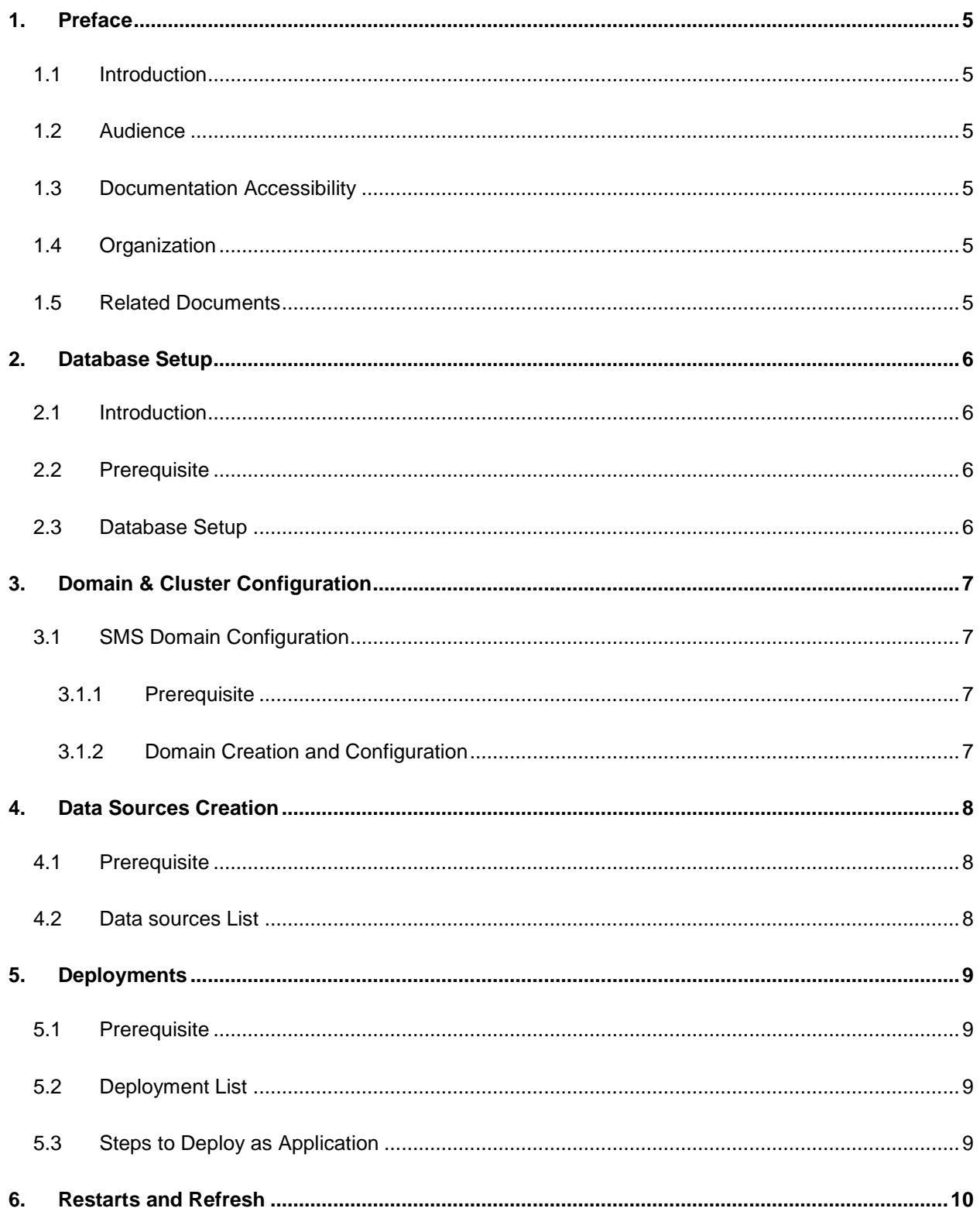

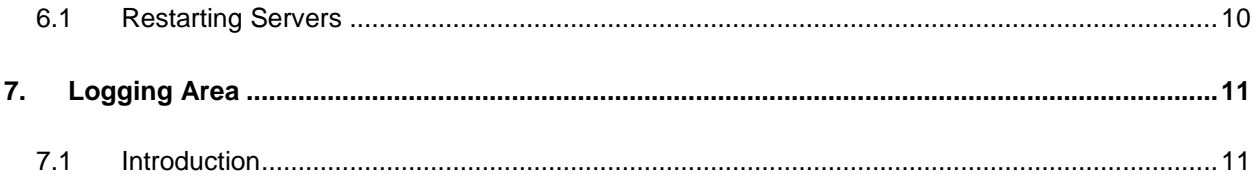

# <span id="page-4-0"></span>**1. Preface**

### <span id="page-4-1"></span>**1.1 Introduction**

This guide would help you to install the SMS Core services on designated environment. It is assumed that all the prior setup is already done related with WebLogic 12c installation, WebLogic managed server creation and Oracle DB installation.

It is recommended to use dedicated managed server for SMS Core services.

### <span id="page-4-2"></span>**1.2 Audience**

This guide is intended for WebLogic admin or ops-web team who are responsible for installing the OFSS banking products.

### <span id="page-4-3"></span>**1.3 Documentation Accessibility**

For information about Oracle's commitment to accessibility, visit the Oracle Accessibility Program website at<http://www.oracle.com/pls/topic/lookup?ctx=acc&id=docacc>

### <span id="page-4-4"></span>**1.4 Organization**

This installation user guide would allow you to install following services in same order.

**•** Security Management System Core Service

### <span id="page-4-5"></span>**1.5 Related Documents**

- Oracle Banking Common Core Services Installation Guide
- Oracle Banking Day 0 Setup Guide
- Oracle Banking LDAP Setup Guide
- Oracle Banking Supply Chain Finance Annexure
- Oracle Banking Supply Chain Finance Pre-Installation Guide
- Oracle Banking Supply Chain Finance Services Installation Guide
- Oracle Banking Supply Chain Finance User Interface Installation Guide
- Oracle Banking Plato Infrastructure Services Installation Guide
- Oracle Banking SSL Setup Guide

# <span id="page-5-0"></span>**2. Database Setup**

### <span id="page-5-1"></span>**2.1 Introduction**

In this section you are going to setup database related configuration for SMS Installation. It is recommended to create separate schema for SMS database setup.

### <span id="page-5-2"></span>**2.2 Prerequisite**

SMS schema is created and all the required grants are given.

**Note:** To know server's port no refer ANNEXURE-1. "**How to check port no"** section.

### <span id="page-5-3"></span>**2.3 Database Setup**

There are two alternate ways to create the database setup, viz.

1. Collect scripts from both the path mentioned in From-Path section in the table and compile into respective schemas.

#### **DDL:**

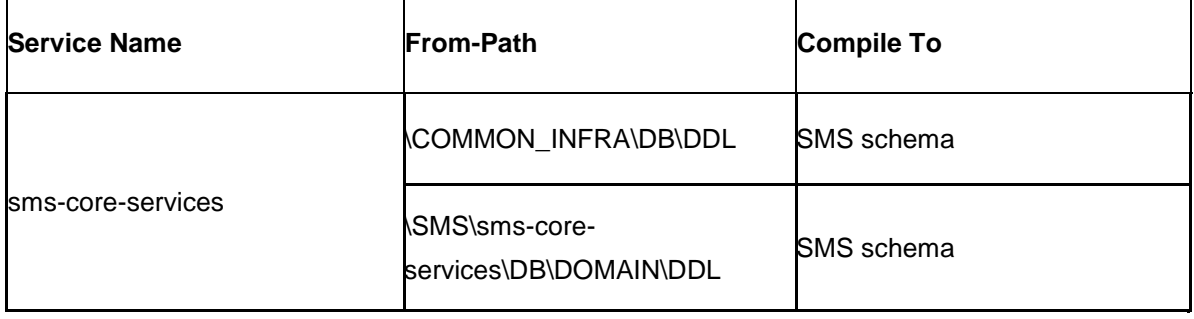

**INC:**

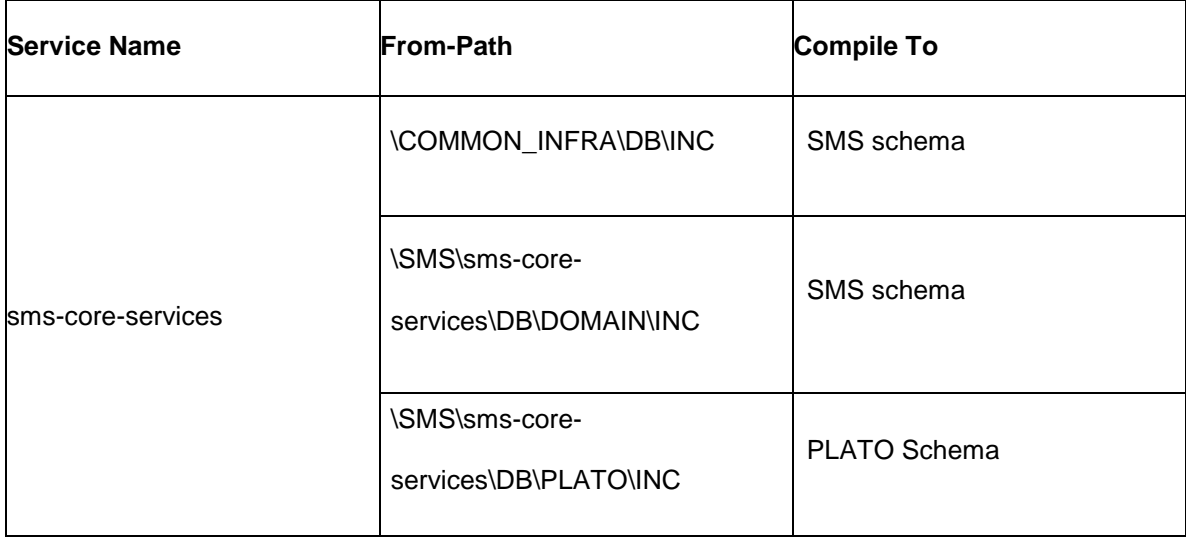

# <span id="page-6-0"></span>**3. Domain & Cluster Configuration**

### <span id="page-6-1"></span>**3.1 SMS Domain Configuration**

#### <span id="page-6-2"></span>**3.1.1 Prerequisite**

- Database setup for all the modules viz. Plato, SMS, Common Core, OBSCF Services and all Day-0 setups must be completed. (Required)
- Machine should have Java JDK 1.8 Update 202 has installed.
- Oracle Fusion Middleware Infrastructure 12.2.1.3.0 has to be installed on the machine.

#### <span id="page-6-3"></span>**3.1.2 Domain Creation and Configuration**

It is recommended to create the domain structure as given below and also to maintain the same nomenclature. For Creating Domain and Configuration please refer to ANNEXURE-1 "**How to create Domain and Cluster Configuration".**

#### **Domain name**: sms

- sms\_core\_cluster
	- managed\_server1

# <span id="page-7-0"></span>**4. Data Sources Creation**

## <span id="page-7-1"></span>**4.1 Prerequisite**

- Database schema for SMS is created and all the required grants are given.
- SMS domain and clusters are created.

### <span id="page-7-2"></span>**4.2 Data sources List**

The table below lists the data sources to be created on each managed server prior to deployment of applications onto managed servers.

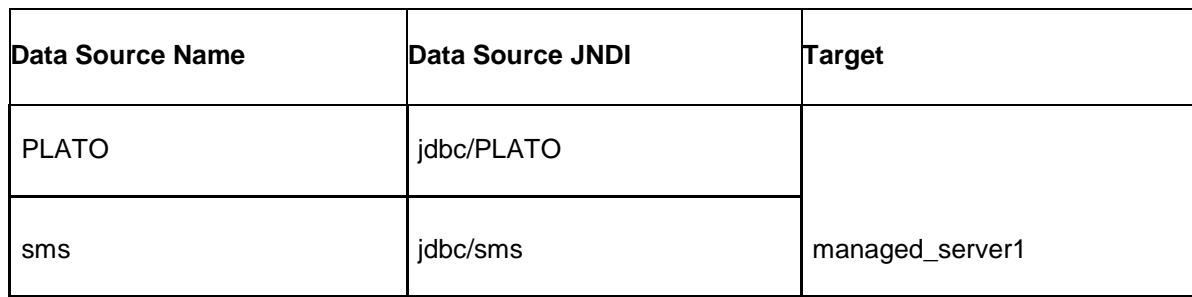

For creating data source in please refer ANNEXURE-1 "**How to create Data sources section".**

# <span id="page-8-0"></span>**5. Deployments**

## <span id="page-8-1"></span>**5.1 Prerequisite**

Before you proceed with below, please make sure previous steps are completed.

## <span id="page-8-2"></span>**5.2 Deployment List**

Below table give details of the deployments required on each Server for the sms application to run. Deploy one after other in the same given order.

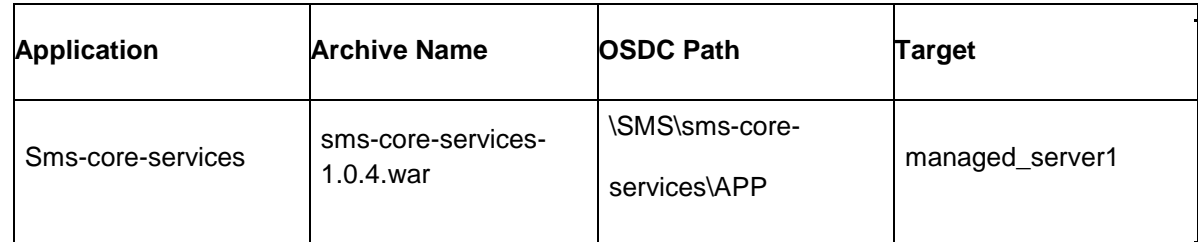

## <span id="page-8-3"></span>**5.3 Steps to Deploy as Application**

To deploy application please refer ANNEXURE-1. "**How to deploy section**".

## <span id="page-9-0"></span>**6. Restarts and Refresh**

Once everything is deployed, the managed servers. And for each application call path "/refresh" for refreshing the configuration properties.

## <span id="page-9-1"></span>**6.1 Restarting Servers**

To restart the server please refer to ANNEXURE-1."**How to restart**" section.

# <span id="page-10-0"></span>**7. Logging Area**

## <span id="page-10-1"></span>**7.1 Introduction**

This part of the document will talk about the logs area where after deployment of SMS Applications in WebLogic server.

#### **Logging Area**

SMS Application writes logs in the below area of the server- <WEBLOGIC\_DOMAIN\_CONFIG\_AREA/servers/SMSAPP/logs/SMSA PP.out

Let's assume a domain has been created **sms\_domain** with **managed\_server** name called

**SMSAPP** in the following area of the server

/scratch/oracle/middleware/user\_projects/domains/**sms\_domain**". Logging area for SMS would be

/**scratch/oracle/middleware/user\_projects/domains/sms\_domain/servers/SMSAPP/logs/SM**

#### **SAPP.out.**